# Étude de laboratoire - SLEA

Binôme A11 SIMON Léo, LEVY-FALK Hugo Supélec, promo 2020

27 décembre 2017

## Table des matières

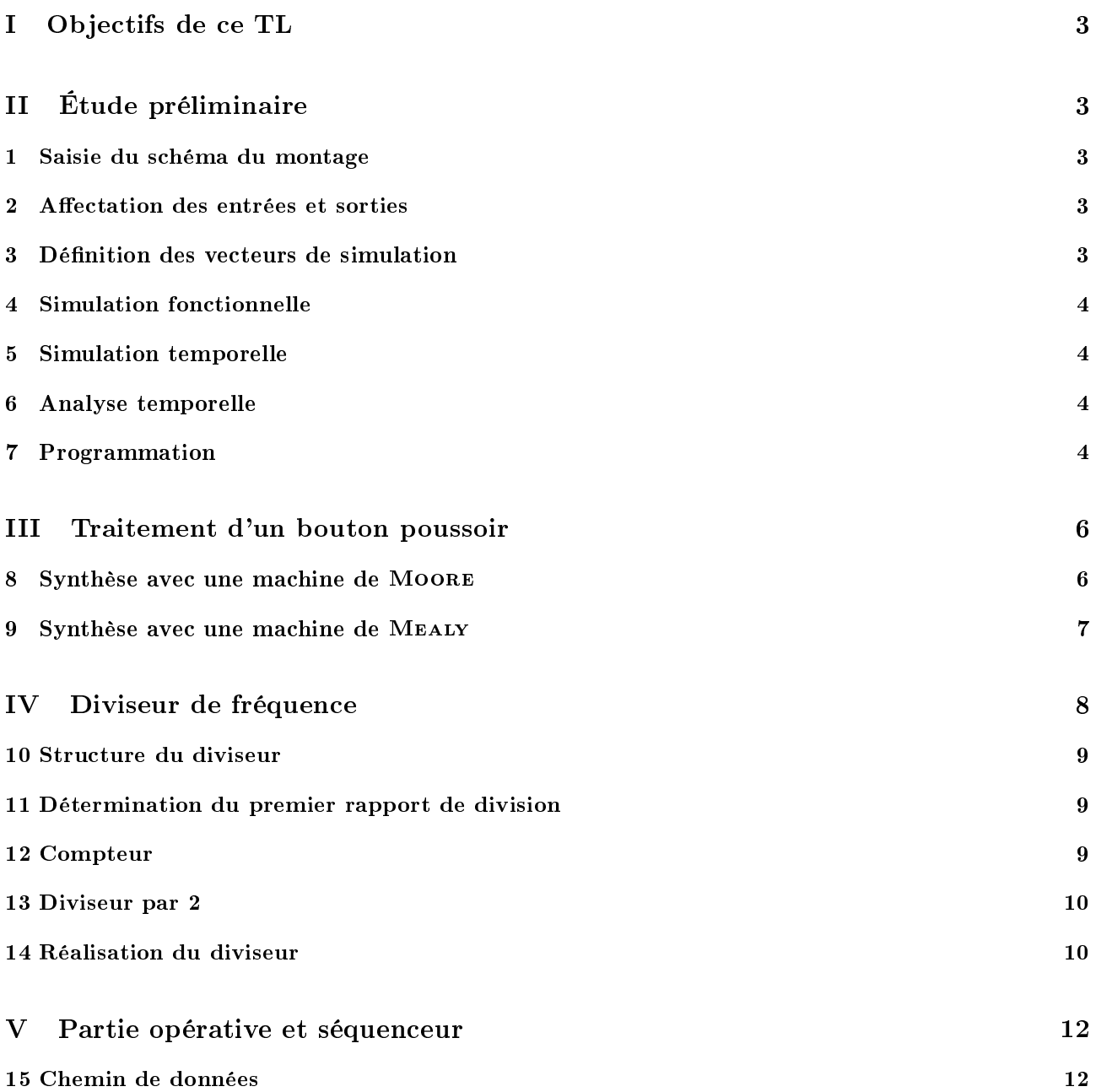

# Table des figures

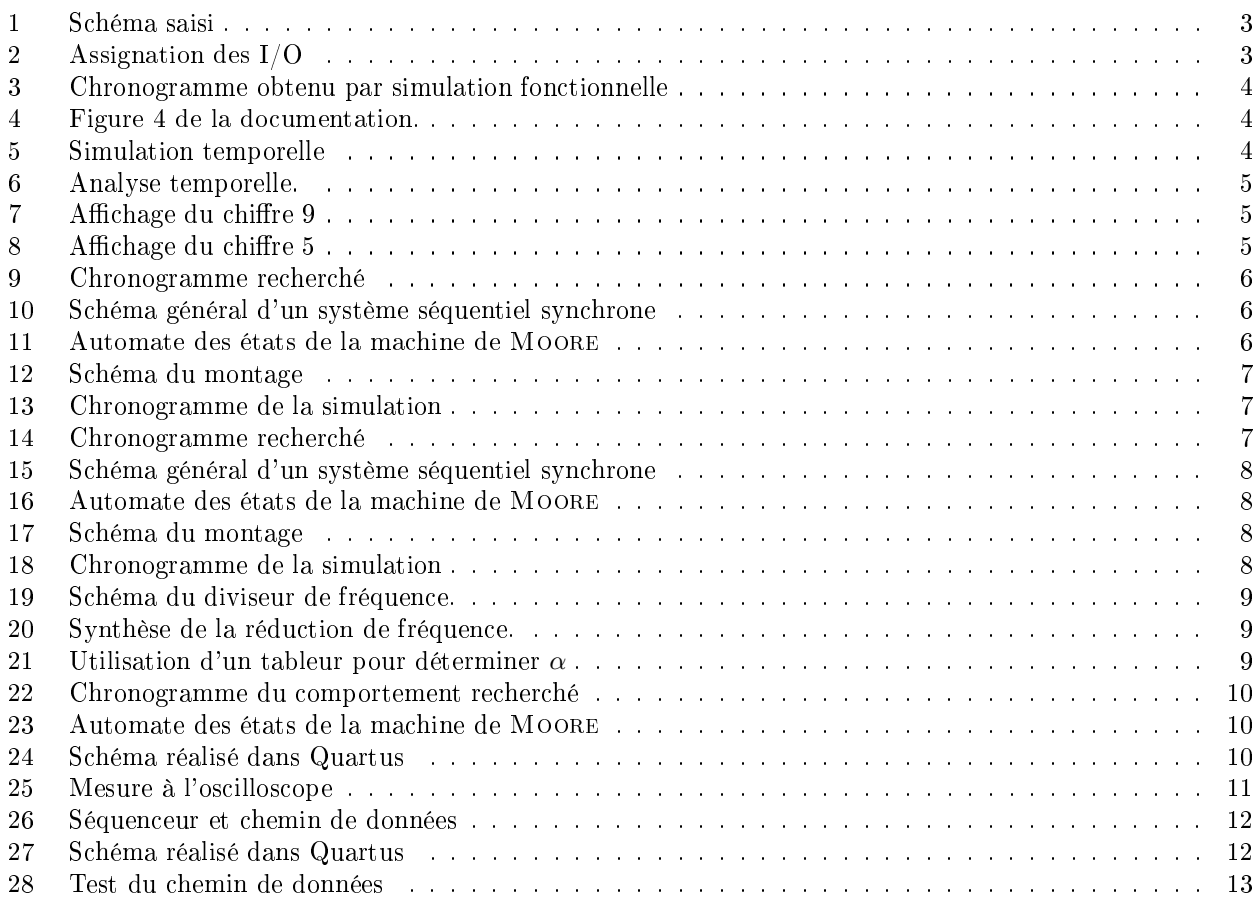

# Première partie Objectifs de ce TL

# Deuxième partie Étude préliminaire

An de prendre en main le logiciel de simulation Quartus, on simule un décodeur BCD vers 7 segments.

## 1 Saisie du schéma du montage

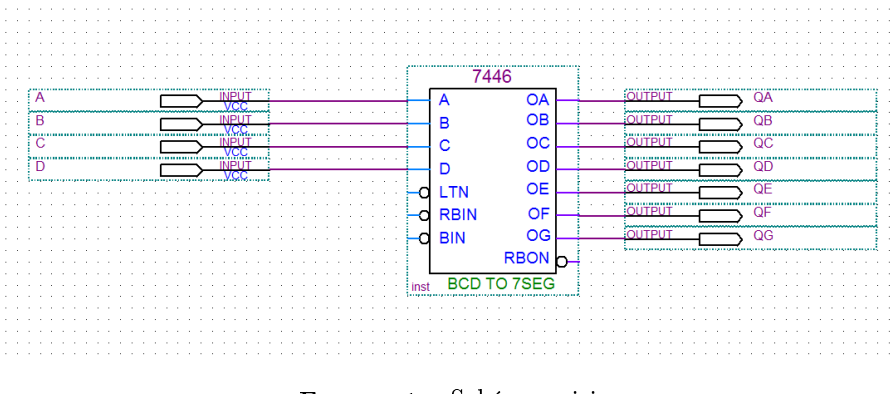

Figure 1 Schéma saisi

La figure 1 montre le montage que nous simulerons. On commence par le compiler le projet une première fois, en utilisant le mode smart compilation.

## 2 Affectation des entrées et sorties

En consultant la documentation de la carte Altera disponible sur moodle.supelec.fr, on repère les numéros des entrées correspondants aux micro-interrupteurs à la page 12 et les numéros des sorties correspondants à l'afficheur numéro 1. On crée la table d'assignation reproduite à la figure 2.

|                |   | Node Name                 | Direction | Location      |
|----------------|---|---------------------------|-----------|---------------|
| 1              | D | А                         | Input     | PIN 33        |
| $\overline{2}$ | D | B                         | Input     | PIN_34        |
| 3              | D | C                         | Input     | <b>PIN 35</b> |
| $\overline{4}$ | D | D                         | Input     | PIN_36        |
| 5              | ø | QA                        | Output    | PIN 6         |
| 6              | ø | QB                        | Output    | PIN_7         |
| 7              | ø | QC                        | Output    | PIN_8         |
| 8              | ø | QD                        | Output    | PIN 9         |
| 9.             | ø | QE                        | Output    | PIN_11        |
| 10             | ø | QF                        | Output    | PIN_12        |
| 11             | ø | QG                        | Output    | PIN_13        |
| 12             |   | < <new node="">&gt;</new> |           |               |

FIGURE 2 - Assignation des I/O

## 3 Dénition des vecteurs de simulation

On crée un fichier decodeur. vwf dans lequel on spécifie les chronogrammes imposés aux entrées. Après avoir lancé la simulation on obtient les chronogrammes de la figure 3.

|                       | <b>Name</b>       | Value at<br>26.1 ns | 26.1 ns | 100,0 ns | $200.0$ ms | 300,0 ms | 400,0 ns | 500,0 ns | 600,0 ms | 700,0 ns | 800.0 <sub>ns</sub> | 900.0 <sub>ns</sub> | 1.0 <sub>ut</sub> |
|-----------------------|-------------------|---------------------|---------|----------|------------|----------|----------|----------|----------|----------|---------------------|---------------------|-------------------|
| <b>IBP</b>            | A                 | A0                  |         |          |            |          |          |          |          |          |                     |                     |                   |
| <b>TEMP</b>           | R                 | A0                  |         |          |            |          |          |          |          |          |                     |                     |                   |
| $\mathbb{R}^2$<br>_   |                   | A0                  |         |          |            |          |          |          |          |          |                     |                     |                   |
| B <sup>3</sup>        | D                 | A0                  |         |          |            |          |          |          |          |          |                     |                     |                   |
| $\bigcirc$ 4          | QA                | A0                  |         |          |            |          |          |          |          |          |                     |                     |                   |
| $\bigcirc$ 5          | QB                | A0                  |         |          |            |          |          |          |          |          |                     |                     |                   |
|                       | œ                 | A0                  |         |          |            |          |          |          |          |          |                     |                     |                   |
|                       | QD                | A0                  |         |          |            |          |          |          |          |          |                     |                     |                   |
| $rac{\Theta}{\Theta}$ | QE                | <b>A0</b>           |         |          |            |          |          |          |          |          |                     |                     |                   |
| $\sum$                | <b>QF</b>         | A0                  |         |          |            |          |          |          |          |          |                     |                     |                   |
| 40.40                 | <b>CONTRACTOR</b> | . .                 |         |          |            |          |          |          |          |          |                     |                     |                   |

**FIGURE 3** – Chronogramme obtenu par simulation fonctionnelle

## 4 Simulation fonctionnelle

On a lancé une simulation fonctionnelle, il n'y a pas d'aléas. D'autre part, page 9 de la documentation nous informe sur l'afficheur 7 segments.

Each LED segment of the display can be illuminated by driving the connected EPM7128S device I/O pin with a logic 0. Figure 4 shows the name of each segment.

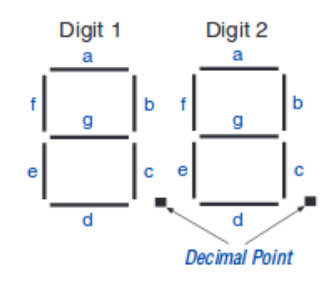

FIGURE  $4$  – Figure 4 de la documentation.

On vérifie ainsi que le chronogramme correspond à l'affichage des chiffres de 0 à 9.

#### 5 Simulation temporelle

On lance ensuite une simulation temporelle. La figure 5 montre l'apparition d'aléas dûs aux temps de propagation.

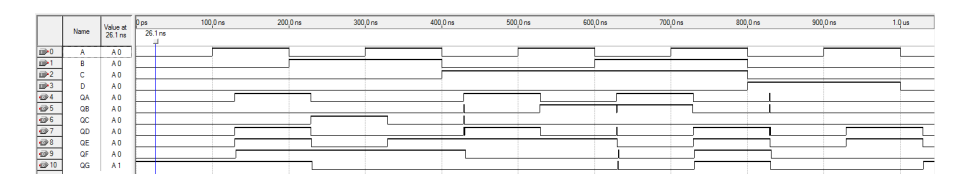

FIGURE  $5 -$  Simulation temporelle

## 6 Analyse temporelle

L'analyse temporelle donne le temps de propagation entre les entrées et les sorties. La figure 6 montre que le temps de propagation est d'environ 30 ns.

## 7 Programmation

On programme la carte et on vérie le fonctionnement en changeant l'état des interrupteurs, comme le montre les figures 7 et 8.

| tpd |       |                      |                     |      |    |
|-----|-------|----------------------|---------------------|------|----|
|     | Slack | Required<br>P2P Time | Actual P2P.<br>Time | From | To |
| 1   | N/A   | None                 | 31.300 ns           | D    | QF |
| 2   | N/A   | None                 | 31.100 ns           | А    | QF |
| 3   | N7A   | None                 | 31.000 ns           | B    | QF |
| 4   | N7A   | None                 | 30.700 ns           | А    | QG |
| 5   | N7A   | None                 | 30.700 ns           | C    | QF |
| 6   | N7A   | None                 | 30.600 ns           | D    | QG |
| 7   | N7A   | None                 | 30.600 ns           | B    | QG |
| 8   | N7A   | None                 | 30.600 ns           | C    | QG |
| 9   | N/A   | None                 | 29.600 ns           | D    | QC |
| 10  | N/A   | None                 | 29.600 ns           | D    | QA |
| 11  | N/A   | None                 | 29.500 ns           | D    | QB |
| 12  | N/A   | None                 | 29.400 ns           | А    | QE |
| 13  | N/A   | None                 | 29.400 ns           | А    | QD |
| 14  | N/A   | None                 | 29.300 ns           | C    | QE |
| 15  | N/A   | None                 | 29.300 ns           | С    | QD |
| 16  | N/A   | None                 | 29.300 ns           | В    | QC |
| 17  | N/A   | None                 | 29.300 ns           | C    | QC |
| 18  | N7A   | None                 | 29.300 ns           | В    | QΑ |
| 19  | N7A   | None                 | 29.300 ns           | C    | QΑ |
| 20  | N/A   | None                 | 29.200 ns           | В    | QB |
| 21  | N/A   | None                 | 29.100 ns           | А    | QC |
| 22  | N/A   | None                 | 29.100 ns           | C    | QB |
| 23  | N/A   | None                 | 29.100 ns           | А    | QΑ |
| 24  | N/A   | None                 | 29.000 ns           | В    | QE |
| 25  | N/A   | None                 | 29.000 ns           | В    | QD |
| 26  | N/A   | None                 | 28.900 ns           | А    | QΒ |
|     |       |                      |                     |      |    |

FIGURE  $6$  – Analyse temporelle.

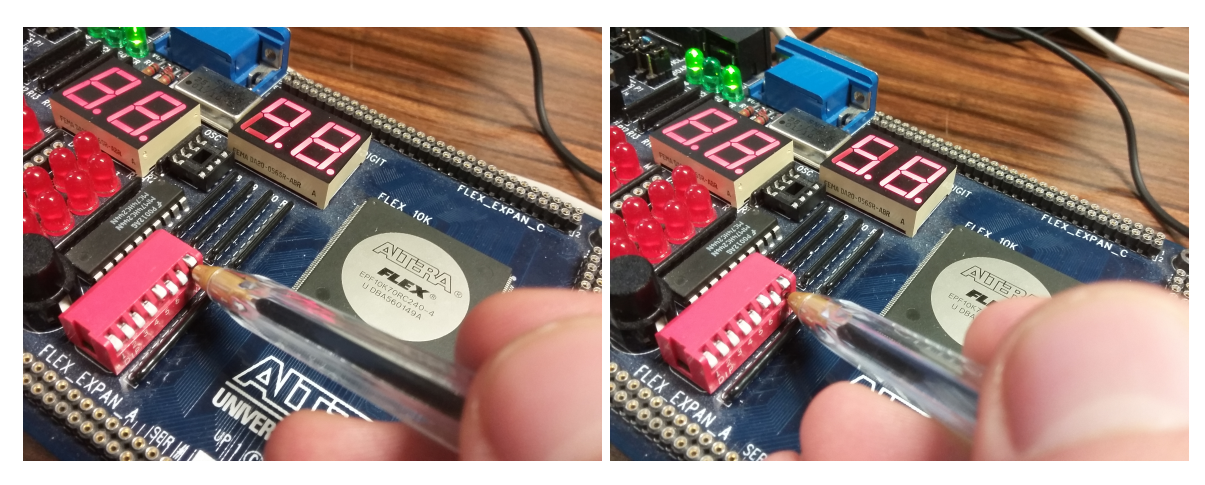

FIGURE 7 – Affichage du chiffre 9 FIGURE 8 – Affichage du chiffre 5

# Troisième partie Traitement d'un bouton poussoir

Afin de détecter l'appui sur un bouton poussoir, on réalise un traitement de l'entrée associée. En effet il faut d'abord éliminer un éventuel bruit créé par les rebonds créés lors du changement de l'état du bouton et synchroniser le signal avec celui de l'horloge afin d'obtenir le signal BPS. Cette partie est réalisée avec une bascule D (on suppose donc que le bruit dure moins d'une période d'horloge). On souhaite ensuite passer la sortie à l'état haut pendant une période d'horloge sur front montant de BPS. On se propose de synthétiser cette partie avec une machine de Moore puis avec une machine de Mealy.

#### 8 Synthèse avec une machine de Moore

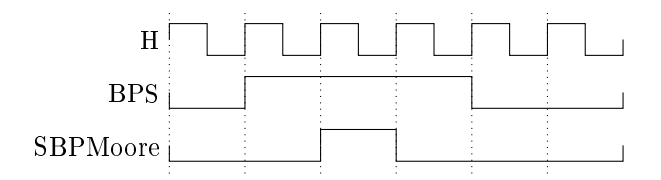

FIGURE  $9 -$ Chronogramme recherché

On commence par résumer à l'aide d'un chronogramme le comportement recherché pour le système, représenté à la figure ??.

On souhaite réaliser une machine de MOORE, c'est à dire  $S = g(E_p)$  et  $E_S = f(E, E_p)$ , avec *S*,  $E_p$  et *E* tels que représentés à la figure ??.

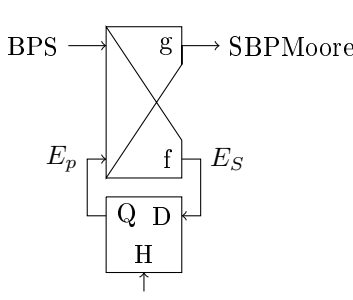

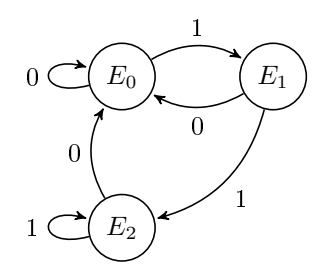

FIGURE  $10 - S$ chéma général d'un système séquentiel synchrone

FIGURE  $11 -$  Automate des états de la machine de Moore

On synthétise ensuite le fonctionnement de la machine en dessinant le graphe des états, représenté à la figure ??. On obtient un graphe à trois états. Un premier état de repos, et deux autres permettants de passer la sortie au niveau 1 pendant un cycle d'horloge sur front montant de l'entrée.

On peut alors écrire le tableau des états (table 2), en utilisant le codage des états reproduit dans la table 1 (on pose  $E_p = (y_1, y_0)$ ).

|             | $y_1$ | $y_0$ |
|-------------|-------|-------|
| $E_{\rm 0}$ | 0     | 0     |
| $E_1$       | 0     |       |
| $E_2$       |       | 0     |

TABLE  $1 - \text{Code}$  des états de la machine de **MOORE** 

| BPS<br>$E_p$   | 0            | 1                                           | S        |
|----------------|--------------|---------------------------------------------|----------|
| $E_0$ 00       | $E_0$<br>0 0 | $\begin{array}{c} E_1 \\ 0 \ 1 \end{array}$ | 0        |
|                |              |                                             |          |
| $E_1$          | $E_0$<br>0 0 | $\begin{array}{c} E_2 \\ 1 \ 0 \end{array}$ | 1        |
| 0 <sub>1</sub> |              |                                             |          |
| $E_2$          | $E_0$        | E <sub>2</sub>                              | $\Omega$ |
| 10             | 0 0          | $\overline{1}$ $\overline{0}$               |          |

Table 2 Tableau des états de la machine de **MOORE** 

On peut ensuite synthétiser l'état suivant *E<sup>S</sup>* et la sortie *S* en fonction de *BP S*, *y*<sup>0</sup> et *y*1. On réalise pour cela trois tableaux de Karnaugh (tables 3, 4 et 5).

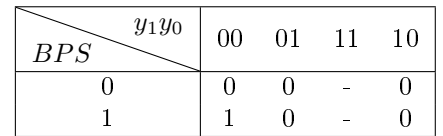

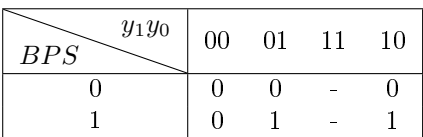

TABLE 3 - Tableau de KARNAUGH pour la variable *Y*<sup>0</sup>

Table 4 Tableau de Karnaugh pour la variable *Y*<sup>1</sup>

| $y_1y_0$<br>BPS | 00 | 01 | 10 |
|-----------------|----|----|----|
|                 |    |    |    |
|                 |    |    |    |

Table 5 Tableau de Karnaugh pour la variable *S*

On peut alors obtenir l'équation de chaque variables.

$$
Y_0 = BPS \cdot \bar{y_0} \cdot \bar{y_1} \tag{1}
$$

$$
Y_1 = BPS \cdot (y_0 + y_1) \tag{2}
$$

$$
S = y_0 \tag{3}
$$

Enfin, on vérifie que le fonctionnement est celui attendu par simulation, ce que montrent les figures 12 et 13.

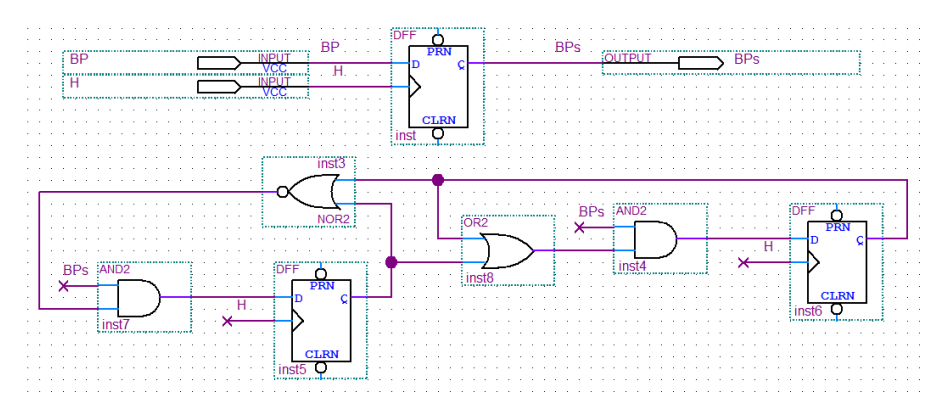

FIGURE 12 - Schéma du montage

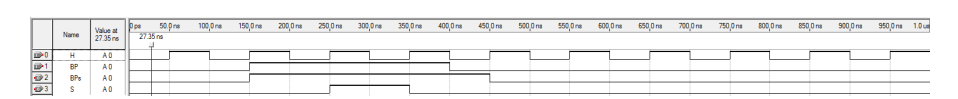

FIGURE 13 - Chronogramme de la simulation

## 9 Synthèse avec une machine de Mealy

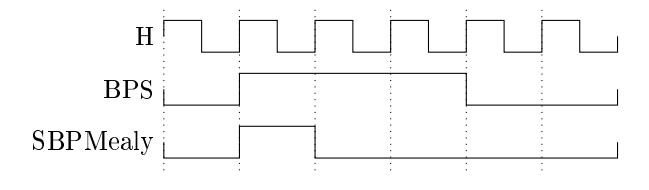

FIGURE 14 - Chronogramme recherché

On commence par résumer à l'aide d'un chronogramme le comportement recherché pour le système, représenté à la figure ??.

On souhaite réaliser une machine de MEALY, c'est à dire  $S = g(E, E_p)$  et  $E_S = f(E, E_p)$ , avec *S*,  $E_p$  et *E* tels que représentés à la figure ??.

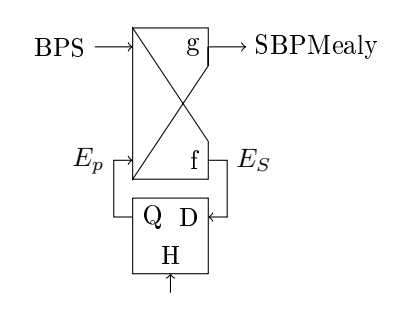

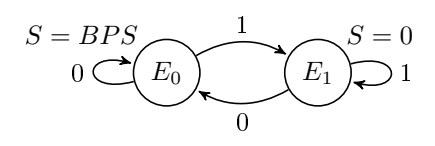

FIGURE 16 - Automate des états de la machine de Moore

FIGURE 15 - Schéma général d'un système séquentiel synchrone

On synthétise ensuite le fonctionnement de la machine en dessinant le graphe des états, représenté à la figure ??. On obtient un graphe à deux états. Un premier état de repos qui permet de passer la sortie à l'état un dès que le bouton poussoir est enfoncé, et un autre permettant empêchant la sortie de rester au niveau haut plus d'un cycle d'horloge lors de l'appui.

On peut ensuite synthétiser l'état suivant *E<sup>S</sup>* et la sortie *S* en fonction de *BP S* et *Ep*. On réalise pour cela deux tableaux de Karnaugh (tables 6, 7).

| $E_p\,$<br>BPS | O |  |
|----------------|---|--|
|                |   |  |
|                |   |  |

Table 6 Tableau de Karnaugh pour la variable *E<sup>S</sup>*

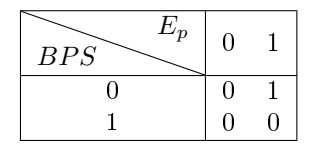

Table 7 Tableau de Karnaugh pour la sortie

On peut alors obtenir l'équation de chaque variables.

$$
E_S = BPS
$$
  
\n
$$
S = BPS \cdot \bar{E}_p
$$
\n(4)

Enfin, on vérifie que le fonctionnement est celui attendu par simulation, ce que montrent les figures 17 et 18.

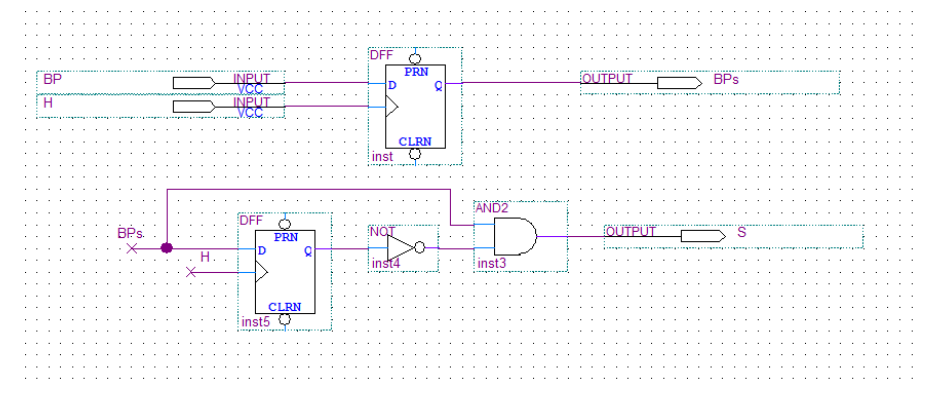

FIGURE 17 - Schéma du montage

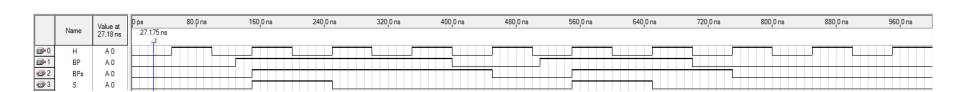

Figure 18 Chronogramme de la simulation

# Quatrième partie Diviseur de fréquence

Le quartz de la carte délivre un signal d'horloge à 27.175MHz. On souhaite baisser cette fréquence à 100Hz afin de faciliter le comptage pour le chronomètre et d'offrire une expérience proche du temps réel à l'utilisateur.

## 10 Structure du diviseur

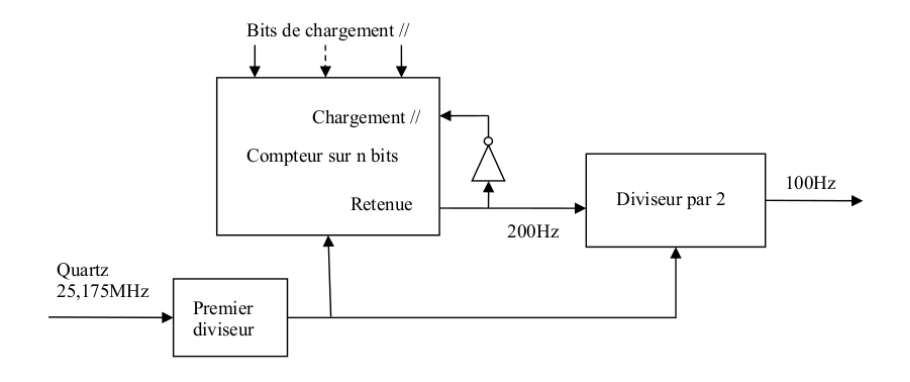

FIGURE 19 - Schéma du diviseur de fréquence.

## 11 Détermination du premier rapport de division

On cherche dans un premier temps à déterminer le rapport de division de fréquence que doit orir le premier diviseur. On synthétise la première division de fréquence par la gure 20, avec *α* le rapport de division du premier diviseur.

$$
25\ 175\ 000\ Hz\ \xrightarrow[\alpha]{\frac{1}{\alpha}}\ f_1 \xrightarrow[\beta]{\frac{1}{\beta}}\ 200\ Hz
$$

FIGURE 20 - Synthèse de la réduction de fréquence.

On souhaite de plus que *β* soit entier. Puisqu'il n'y a qu'un nombre réduit de possibilités pour le premier diviseur, on va chercher parmis les diérentes valeurs possibles de *α* celle qui donne *β* entier. On a la relation  $\alpha \times \beta = \frac{251\,750}{2}$ . À l'aide d'un tableur (figure 21), on détermine  $\alpha = 5$  et  $\beta = 25$  175.

| alpha |  |  |  |  |  |  |                                                                                                    |  |
|-------|--|--|--|--|--|--|----------------------------------------------------------------------------------------------------|--|
| beta  |  |  |  |  |  |  | 62938 31469 15734.38 7867.1875 125875 62937.5 41958.33333 31468.75 25175 20979.16667 17982.14286 15734.375 13986.11111 12587.5 |  |

FIGURE 21 - Utilisation d'un tableur pour déterminer  $\alpha$ 

#### 12 Compteur

On va ensuite réaliser la division de fréquence d'un facteur *β* à l'aide d'un compteur 16 bits (réalisé par mise en cascade de deux compteurs 8 bits 8count). On détermine la valeur *x* jusqu'à laquelle le compteur 16 bits doit compter :

$$
x = \underbrace{256 \times 256}_{=65\,536 \text{eval. max de complex}} -\beta
$$

On va donc compter jusqu'à 40  $361_{(10)} = 1001110110101_{(2)}$ .

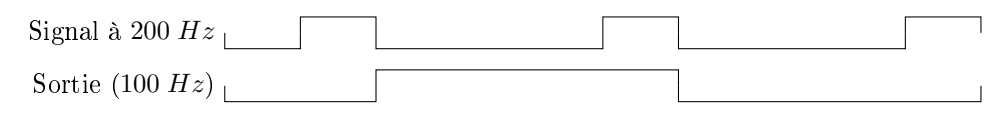

Figure 22 Chronogramme du comportement recherché

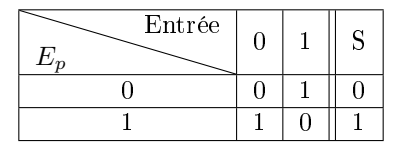

Table 8 Tableau des états du diviseur par 2

#### 13 Diviseur par 2

Afin d'avoir un rapport cyclique de  $\frac{1}{2}$  on utilise un diviseur par deux en sortie. Le fonctionnement recherché est résumé par le chronogramme de la figure ??.

On synthétise alors le graphe des états correspondant (figure ??).

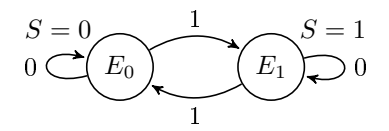

Figure 23 Automate des états de la machine de Moore

On réalise le tableau des états (table 8) et on en déduit l'équation de la sortie en fonction de l'entrée *E*. On a ainsi :

$$
S=\bar{E_p}\cdot E+E_p\cdot\bar{E}
$$

On reconnaît l'équation d'une bascule T. On utilisera donc cette bascule pour réaliser le diviseur par deux.

#### 14 Réalisation du diviseur

On modélise d'abord le schéma dans Quartus (24).

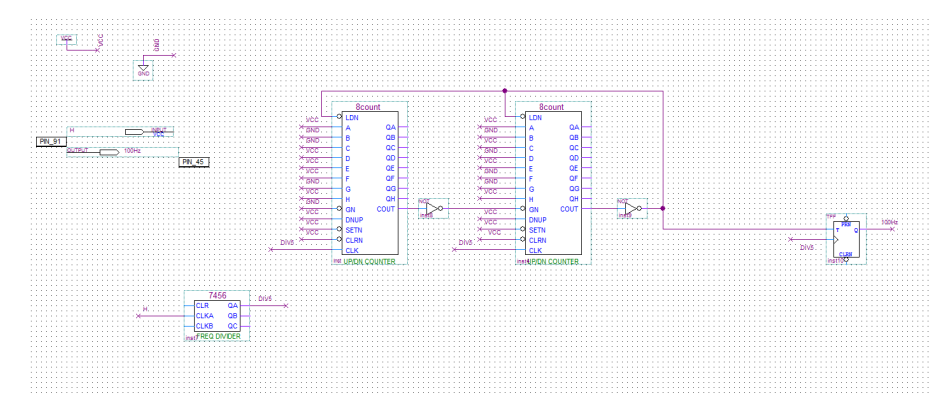

Figure 24 Schéma réalisé dans Quartus

Puis on vérifie à l'oscilloscope que l'on obtient bien un signal à 100 *Hz* en sortie (figure 25).

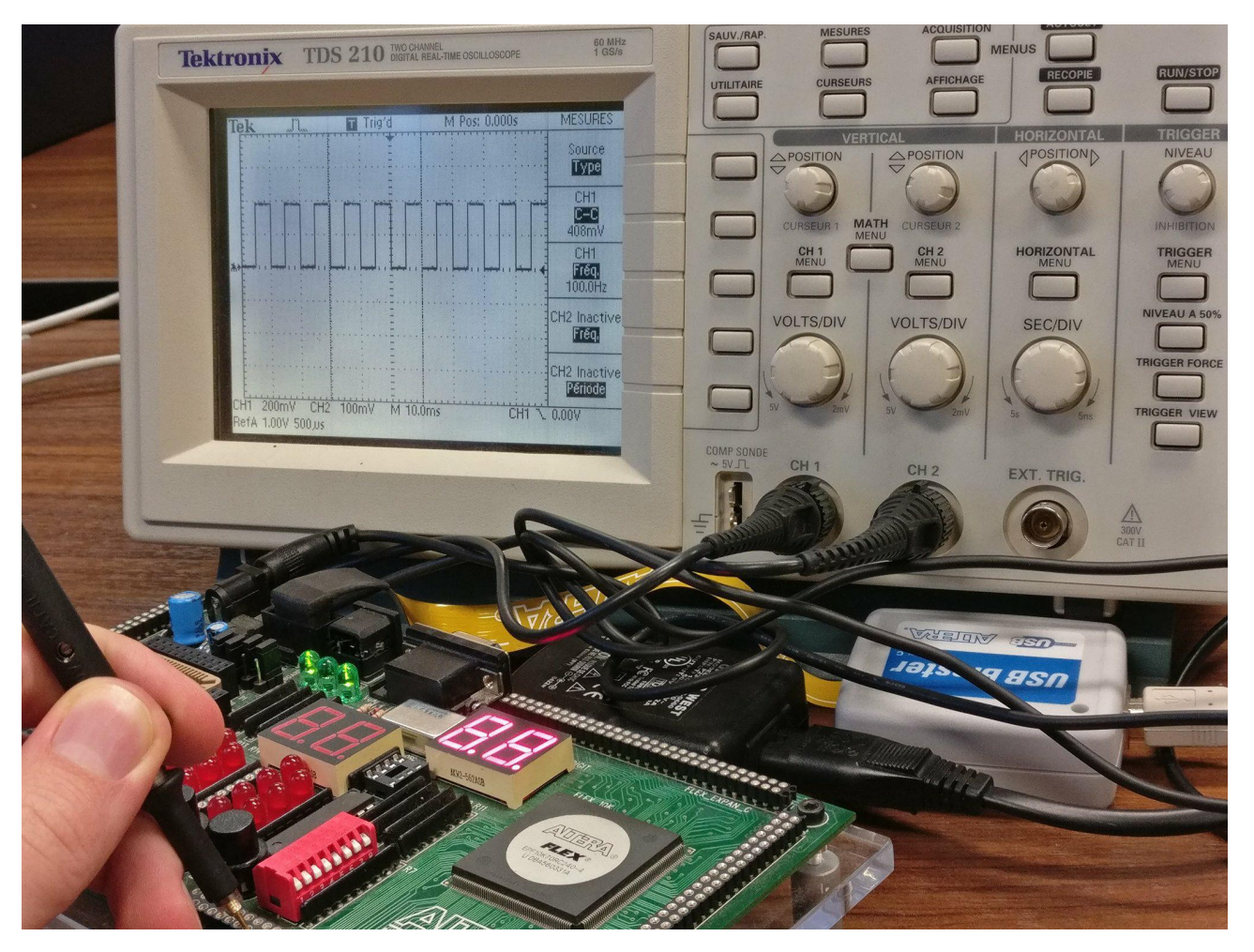

Figure 25 Mesure à l'oscilloscope

# Cinquième partie Partie opérative et séquenceur

Cette partie vise à synthétiser la partie opérative et le séquenceur. La figure 26 montre l'interfaçage de ces deux parties.

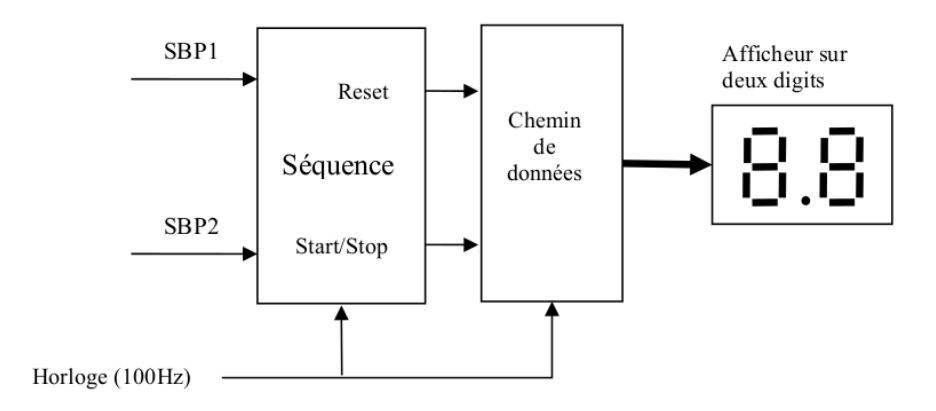

FIGURE 26 - Séquenceur et chemin de données

## 15 Chemin de données

On souhaite réaliser le chemin de données du chronomètre. Cette partie devra décompter le temps à partir du signal à 1OOHz de l'horloge, et l'afficher sur les afficheurs 7 segments de la carte. De plus elle acceptera deux entrées : une pour réinitialiser le chronomètre et une autre pour autoriser ou stopper le décompte du temps.

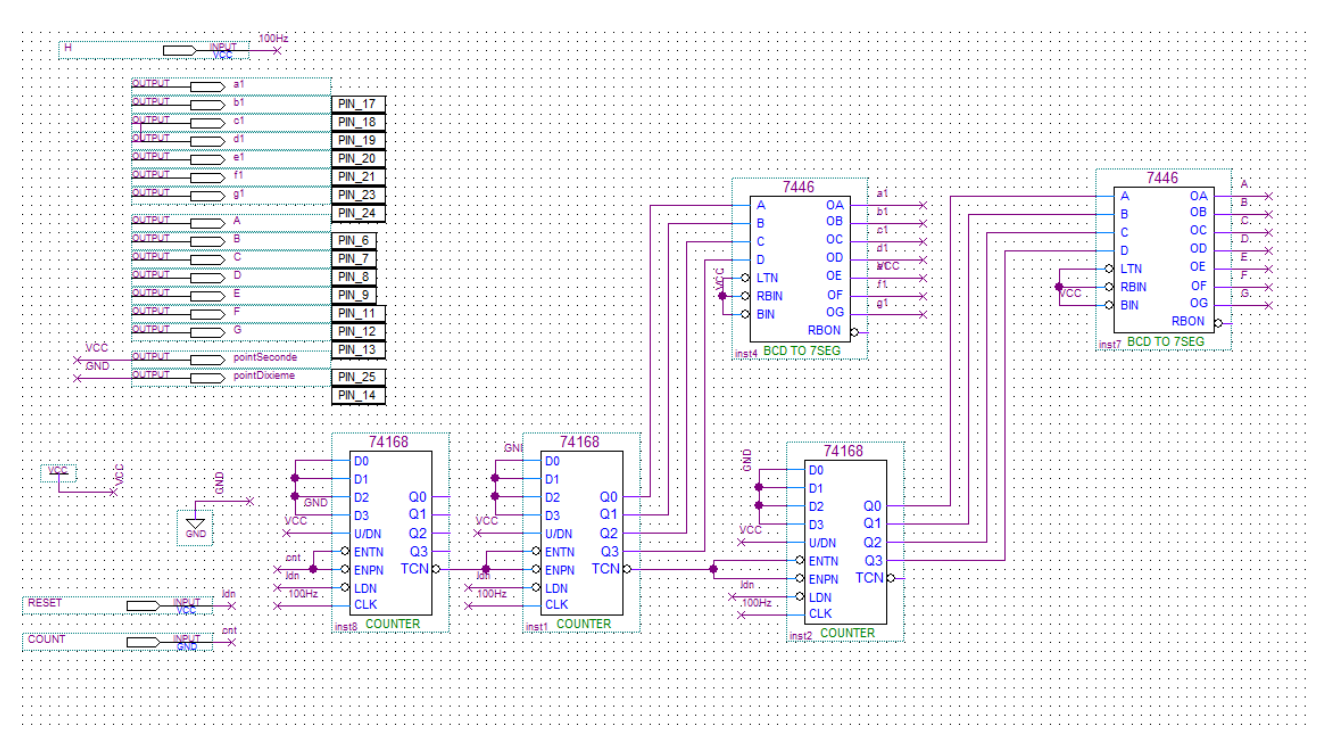

Figure 27 Schéma réalisé dans Quartus

Pour réaliser le décompte du temps, on utilise une association de compteurs similaire à celle du diviseur de fréquence. Le composant utilisé est le 74168. On utilise 3 compteurs an d'obtenir le décompte des centièmes de secondes (non affiché), des dixièmes de secondes et des secondes. On utilise des décodeurs 7446 pour piloter les afficheurs 7 segments. Le décompte est autorisé par le passage à l'état haut de l'entrée COUNT du chemin de données (reliée à ENTN et ENPN du premier compteur 74168). On peut réinitialiser la valeur du chronomètre en passant l'entrée RESET à l'état bas (reliée au chargement parallèle des compteurs). On obtient le schéma de la figure 27.

An de tester cette partie du montage, on introduit dans le bloc l'horloge à 100Hz réalisée précédemment et on fixe les valeurs de COUNT et RESET. Après téléchargement sur la carte, on vérifie que l'on obtient bien un décompte des secondes et des dixièmes de secondes (figure 28).

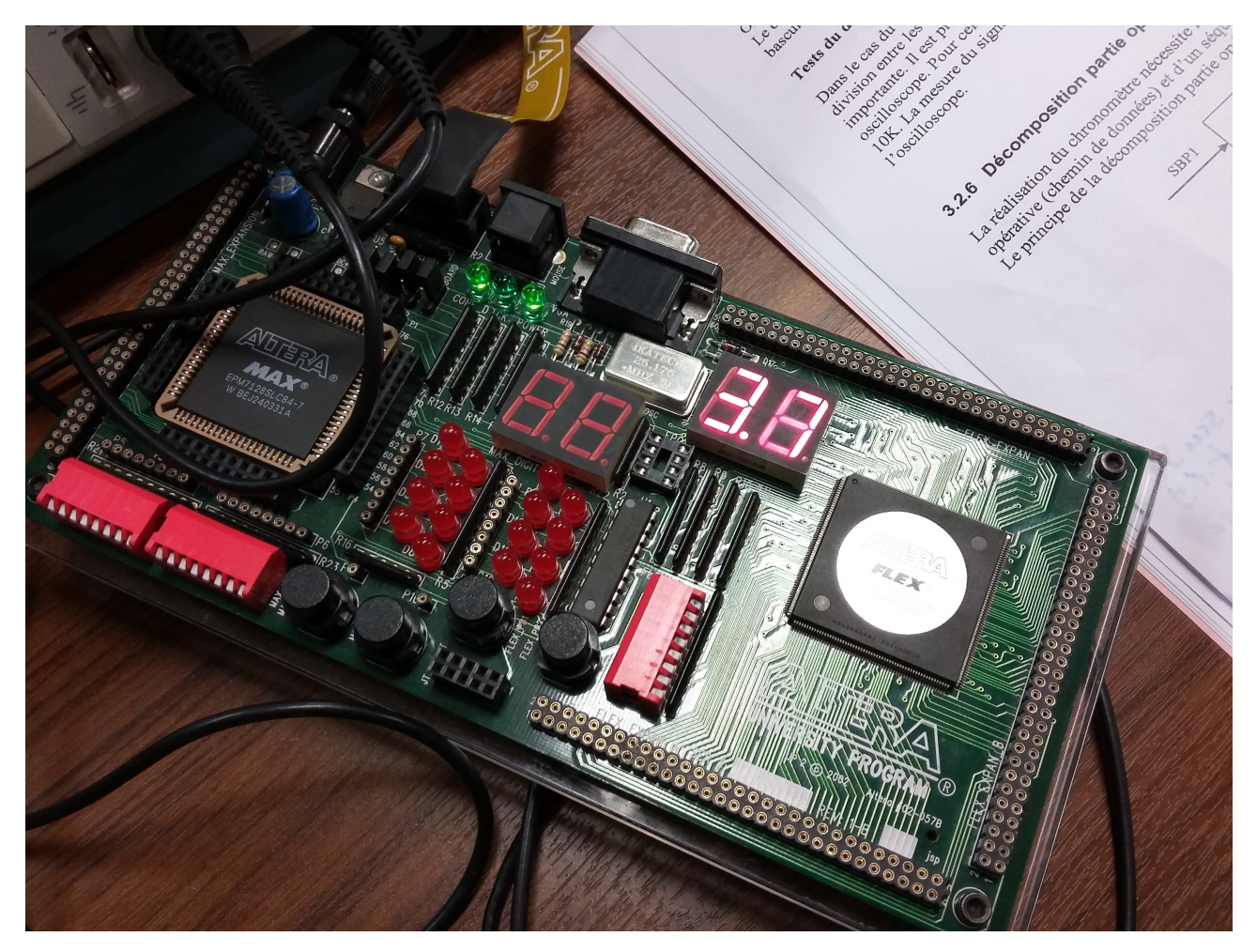

FIGURE 28 - Test du chemin de données